# Running and managing jobs

- 1 [Intro](#page-0-0)
- 2 [Running jobs](#page-0-1)
	- <sup>o</sup> 2.1 [Describing jobs](#page-0-2)
		- 2.1.1 [Basic SGE parameters](#page-1-0)
		- 2.1.2 [SGE environment variables](#page-2-0)
		- <sup>o</sup> 2.2 [Types of jobs](#page-2-1)
			- 2.2.1 [Serial jobs](#page-2-2)
			- 2.2.2 [Parallel jobs](#page-3-0)
			- 2.2.3 [Job arrays](#page-4-0)
			- 2.2.4 [Interactive jobs](#page-5-0)
		- 2.3 [Advanced job descriptions](#page-5-1)
			- 2.3.1 [Saving temporary results](#page-5-2)
			- 2.3.2 [Resources](#page-6-0)
			- $\blacksquare$  2.3.3 [Job queue](#page-7-0)
			- 2.3.4 [Job Status Notifications](#page-7-1)
- 3 [Monitoring and management of job performance](#page-8-0)
	- 3.1 [Display of job status](#page-8-1)
		- 3.2 [Display of working nodes](#page-9-0)
		- 3.3 [Job management](#page-9-1)
		- 3.4 [Access to information about completed jobs](#page-10-0)
- 4 [Cheatsheets](#page-11-0)
	- 4.1 [Linux cheatsheet](#page-11-1)
		- 4.1.1 [Navigating the file system](#page-11-2)
		- 4.1.2 [Directory management](#page-11-3)
		- 4.1.3 [Copying files and directories](#page-11-4)
		- 4.1.4 [Move and rename files and directories](#page-11-5)
		- 4.1.5 [Password change](#page-11-6)
		- 4.1.6 [Auto-fill and search of command history](#page-12-0)
	- 4.2 [SGE cheatsheet](#page-12-1)
		- 4.2.1 [Job submit](#page-12-2)
		- 4.2.2 [Checking job status](#page-12-3)
		- 4.2.3 [Stopping jobs](#page-12-4)
		- 4.2.4 [Information about completed jobs](#page-12-5)

# <span id="page-0-0"></span>Intro

For deploying and managing jobs on Isabella computer cluster, SGE or Son of Grid Engine is used and job managment system JMS. In this document use of SGE ver. 8 is described.

# <span id="page-0-1"></span>Running jobs

User applications (in continuation jobs) which are run with SGE system have to be described with the startup shell script. Withing starting script, alongside the usual commands, SGE parameters are stated. It is possible to state the same parameters outside of starting script, during job submission.

Job run starts with qsub command:

qsub <SGE\_parameters> <name\_of\_starting\_script>

SGE also has graphical interface or GUI for access to whole system functionality. GUI starts with gmon command. Use of GUI will not be ① described because there is no instruction manual within it (Help button).

# <span id="page-0-2"></span>Describing jobs

The SGE system language is used to describe jobs, and the job description file (startup script) is a standard *shell* script. The header of each script lists the SGE parameters that describe the job in detail, followed by the normal commands to execute the user application.

Startup script structure:

```
my_job.sge
```
#!/bin/bash

```
#$ -<parameter1> <value1>
#$ -<parameter2> <value2>
<command1>
<command2>
```
The job described by this start script is submitted with the command:

qsub my\_job.sge

The qsub command returns a job ID that is used to monitor the job's status later:

```
Your job <JobID> ("my_job") has been submitted
```
## <span id="page-1-0"></span>Basic SGE parameters

```
-N <job_name> : the job name that will be displayed when retrieving job information
-P <project_name> : the name of the project to which the job belongs
-cwd : defines that the directory where the startup script is located is the working directory of the job
```
⊕ The default working directory of the job is \$HOME.

```
-o <file_name> : the name of the file where the standard output is saved
-e <file_name> : the name of the file where the standard error is saved
-j y|n : allows merging standard output and standard error into the same file (default value is n)
```
⋒ If standard output and error are not explicitly specified, they will be saved to the files:

```
1. 
If job name is not defined:
2. 
else:
 <working_directory>/<script_name>.o<job_id>
  <working_directory>/<script_name>.e<job_id>
  <working_directory>/<script_name>.o<job_id>
  <working_directory>/<script_name>.e<job_id>
```
The -o and -e parameters can point to a directory:

```
#$ -o outputDir/ 
#$ -e outputDir/
```
In this case, SGE will create standard output and standard error files in the outputDir directory named <job\_name>.o<JobID> and < job\_name>.e<JobID>

Important: **outputDir** must be created manually before submitting the job.

```
-M <emailAddress>[,<emailAddress>]… : list of email addresses to which job notifications are sent
-m [a][b][e][n] : defines in which case mail notifications are sent: 
                                         b - start of job execution, 
                                         a - job execution error, 
                                         e - completion of job, 
                                         n - do not send notifications (default option)
-now y|n : the value of y defines that the job must be performed immediately. For interactive jobs, this is the 
default value.
                    If SGE cannot find free resources, the job is not queued but ends immediately.
-r y|n : whether the job should be restarted in case of a runtime error (default value is n)
-R y|n : the value of y defines that SGE will reserve nodes when deploying (important for multiprocessor jobs)
-l <resource>=<value>[,<resource>=<value>...] : defines the resources that the job requires. See Resources for
details.
-pe <parallel_environment> <range> : parameter is used for parallel jobs.
     The first parameter defines the module that runs the requested form of parallel job.
    The second parameter defines a specific number of processors or a range in the form <N>>>>,[<Ni>,...]<S>-<E>,
[<Si>-<Ei>,] whichp arallel job demands. For more details see Parralel jobs 
-q <queue_name>[,<queue_name>...] : job queue in which job is being prepared. This option can also be used to 
request a specific node, such as requesting a local job queue (eg a12.q@sl250s-gen8-08-01.isabella).
-t <start>:<end>:<step> : the parameter defines that it is a job array. For details, see Job arrays.
-v <variable>[=<value>][,<variable>[=<value>]...] : ption defines that SGE sets the environment variable when 
executing the job. This parameter is useful when the application uses special environment variables, because 
SGE does not set them by default when starting the job.
-V : SGE passes all current environment variables to the job.
```
Note: spaces are not allowed when listing parameter values (eg -l or -q).

Detaljan popis i informacije o parametrima moguće je dobiti naredbom **man qsub**.G)

## <span id="page-2-0"></span>SGE environment variables

Within the startup script it is possible to use SGE variables. Some of them are:

```
$TMPDIR : the name of the directory where temporary files can be saved (/scratch)
$JOB_ID : SGE job identifier
$SGE_TASK_ID : task identifier of the job arrays
$SGE_O_HOST : address of the computer from which the job was started
$SGE_O_PATH : the original value of the PATH environment variable when starting the job
$SGE O WORKDIR : the directory from which the job was started
$SGE_STDOUT_PATH : file where standard output is saved
$SGE_STDERR_PATH : file where standard error is saved
$HOSTNAME : the address of the computer on which the script is executed
$JOB_NAME : job name
$PE_HOSTFILE : the name of the file in which the addresses of the computers are listed
$QUEUE : the name of the queue in which the job is executed
```
<span id="page-2-2"></span><span id="page-2-1"></span>Types of jobs

## Serial jobs

The simplest form of SGE jobs are batch jobs that require only one processor to run. For them, it is usually not necessary to specify any special parameters, but only the name of the program is specified.

#### Examples of use:

1. An example script without additional parameters:

```
#!/bin/bash 
date
```
2. Example of a simple script with parameters:

#!/bin/bash #\$ -N Date\_SGE\_script #\$ -o Date\_SGE.out #\$ -e Date\_SGE.err date

3. Example of running a program from the current directory:

# moj\_program.sge #!/bin/bash #\$ -N myprog #\$ -P local #\$ -o myprog.out #\$ -e myprog.err #\$ -cwd myprog

## <span id="page-3-0"></span>Parallel jobs

To start parallel jobs, it is necessary to specify the desired parallel environment and the number of processor cores required to perform the job.

The syntax is:

```
#$ -pe <type_of_parallel_job> <N>,[<Ni>,...]<S>-<E>,[<Si>-<Ei>,]
```
#### Examples of use:

1. The job requires 14 processor cores to run:

#\$ -pe \*mpi 14

2. The number of allocated processor cores can be between 2 and 4:

#\$ -pe \*mpi 2-4

3. The number of allocated processor cores can be 5 or 10:

#\$ -pe \*mpi 5,10

4. The number of allocated processor cores can be 1 or between 2 and 4:

```
#$ -pe *mpi 1,2-4
```
More information about the parallel environments available on Isabella can be found on this page : [Job queues and parallel environments.](https://wiki.srce.hr/display/RKI/Job+queues+and+parallel+environments) O)

(i) Since the user does not need to know in advance how many processor cores will be allocated, SGE sets the value of the \$NSLOTS variable to the number of allocated cores.

Running parallel jobs itself is specific because there are tools for running sub-jobs (eg. mpirun) that do the scheduling of sub-jobs on nodes themselves. When SGE assigns nodes to a parallel job, it saves the list of nodes in the \$TMPDIR/machines file which is passed as a parameter to the parallel jobs (eg mpirun, mpiexec, pvm...) inside the job description script.

An example of a start script for starting one type of parallel job:

```
#!/bin/bash
#$ -N parallel-job
#$ -cwd
#$ -pe *mpi 14
mpirun_rsh -np $NSLOTS -hostfile $TMPDIR/machines ...
```
## <span id="page-4-0"></span>Job arrays

SGE enables multiple starting of the same job, the so-called job arrays. Sub-jobs within an array are called tasks and each task gets its own identifier. When running jobs, the user specifies a range of job identifier values using the -t parameter:

```
#$ -t <start>:<end>:<step>
```
The value <start> is the identifier of the first task, <end> the identifier of the last task, and <step> is the value by which each subsequent identifier between <start> and <end> is incremented. SGE stores the identifier of each task in the variable \$SGE\_TASK\_ID, with which users can assign different parameters to a particular task. Tasks can be serial or parallel jobs.

#### Examples of use

1. Example script to run a job array of 10 batch jobs:

```
#!/bin/bash
#$ -N job_array_serial
#$ -cwd
#$ -o output/
#$ -j y
#$ -t 1-10
./starSeeker starCluster.$SGE_TASK_ID
```
2. Example script to run a job array of 10 parallel jobs:

```
#!/bin/bash
#$ -N job_array_parallel
#$ -cwd
#$ -o output/
#$ -j y
#$ -t 1-10
mpiexec -machinefile $TMPDIR/machines ./starseeker starCluster.$SGE_TASK_ID
```
## <span id="page-5-0"></span>Interactive jobs

SGE enables the launch of interactive jobs. The **qrsh** command is used to run jobs interactively.

It is recommended to use this form of jobs in the case when it is necessary to compile or debug applications on nodes.

Unlike using ssh, this lets SGE know that the nodes are busy and not run other jobs on them. When executing the command interactively, it is necessary to specify the full path to the command. If the SGE currently has no free resources and the job is to be left waiting in the queue, it is necessary to specify the "now n" parameter. Otherwise, SGE will immediately end the job execution with the message:

Your "qrsh" request could not be scheduled, try again later.

#### Examples of use:

1. Direct access to the command line of the test node:

qrsh

2. Interactive command execution:

```
qrsh /home/user/moja_skripta
```
3. Interactive application execution with graphical interface:

qrsh -DISPLAY=10.1.1.1:0.0 <moja\_skripta>

## <span id="page-5-1"></span>Advanced job descriptions

### <span id="page-5-2"></span>Saving temporary results

It is not recommended to use the \$HOME directory to save temporary results generated during job execution. This reduces the efficiency of the application and burdens the front end and the cluster network.

SGE creates a directory on the disk on the work nodes (/scratch) for each individual job, of the form /scratch/<jobID>.<taskID>.<queue>. The address of this directory is saved by SGE in the variable \$TMPDIR.

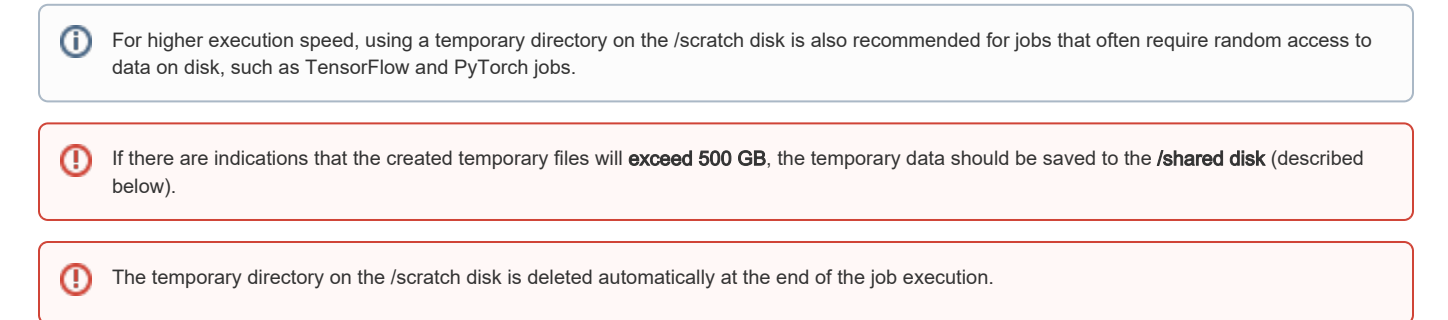

Examples of use:

⊕

1. An example of simple use of the \$TMPDIR variable:

```
#!/bin/bash 
#$ -N scratch_1 
#$ -cwd 
#$ -o output/scratch.out 
#$ -j y
#$ -l scratch=50 
cd $TMPDIR 
pwd > test 
cp test $SGE_O_WORKDIR
```
2. An example of copying data to a scratch disk:

```
#!/bin/bash 
#$ -N scratch_2 
#$ -cwd 
#$ -o output/scratch.out 
#$ -j y
#$ -l scratch=50 
mkdir -p $TMPDIR/data 
cp -r $HOME/data/* $TMPDIR/data 
python3.5 main.py $TMPDIR/data
```
If the temporary data exceeds 500 GB, it is necessary to use /shared. Unlike scratch, the directory on shared must be created manually and there is no automatic directory removal.

#### Example of use:

```
#!/bin/bash 
#$ -N shared
#$ -cwd 
#$ -o output/shared.out 
#$ -j y 
mkdir -p /shared/$USER/$TMPDIR
cd /shared/$USER/$TMPDIR
pwd > test
cp test $SGE_O_WORKDIR
```
### <span id="page-6-0"></span>**Resources**

When starting jobs, the user can describe in more detail which conditions must be met for the job. For example, it is possible to require only a certain architecture of the worker node, the amount of memory or the execution time. Specifying required resources allows for better job scheduling and gives jobs a higher priority (more on the Priorities page on Isabella).

The required resources are specified using the -l parameter:

```
#$ -l <resource>=<value>
```

```
arch : node architecture (eg. lx26-x86, lx25-amd64)
hostname : node address (eg. c4140-01.isabella)
```
#### Resources that place real limits on jobs:

```
vmem : amount of virtual memory (format: <num>K|M|G)
rss : amount of real memory
stack : stack size
data : total amount of memory (without stack)
fsize : total file size
cput : processor time (format: [<hours>:<min>:]<sec>)
rt : real time
scratch : space on the scratch disk expressed in GB
```
The values of these resources should be carefully defined (eg take 50% higher values than expected). In case of exceeding, the job will be stopped with the "segmentation fault" signal.

Values cannot be changed for active jobs. Λ

The resource values defined in the job start script are set per process. For example, if a user on one node requires 3 processor cores, the values of all requested resources will be multiplied by 3.

#### Example of use:

G)

1. Example of a job that requires 20 CPU cores and 10 GB of RAM per process (the job will be allocated a total of 200 GB of RAM):

```
#$ -pe *mpi 20
#$ -l memory=10
```
2. The job requires 100 GB of scratch space:

```
#$ -pe *mpisingle 4
#$ -l scratch=25
```
### <span id="page-7-0"></span>Job queue

SGE supports multiple job queues, for different job types and maximum job duration, for different job types (interactive, vSMP jobs, ...) etc.

The desired job queue can be defined with the -q parameter:

#\$ -q <queueName>

Popis dostupnih redova poslova na Isabelli može se pronaći na [Job queues and parallel environments](https://wiki.srce.hr/display/RKI/Job+queues+and+parallel+environments).

## <span id="page-7-1"></span>Job Status Notifications

SGE supports sending e-mail notifications about job status changes.

The -M parameter determines the email address to which job status notifications will be sent:

```
#$ -M <email_address>
```
The -m parameter determines in which cases the notification will be sent:

```
#$ -m [b][a][e][n]
```
- b start of execution
- a execution error
- e completion of execution
- n do not send notifications (default option)

#### Example of use:

```
#$ -m ae
#$ -M my@mail.com
```
Notification will be sent to the address moj@mail.com when the work is interrupted or completed.

# <span id="page-8-0"></span>Monitoring and management of job performance

## <span id="page-8-1"></span>Display of job status

SGE's **gstat** command is used to display job status. The command syntax is:

\$ qstat <options>

By executing the **qstat command without additional options**, a printout of all current user jobs is obtained:

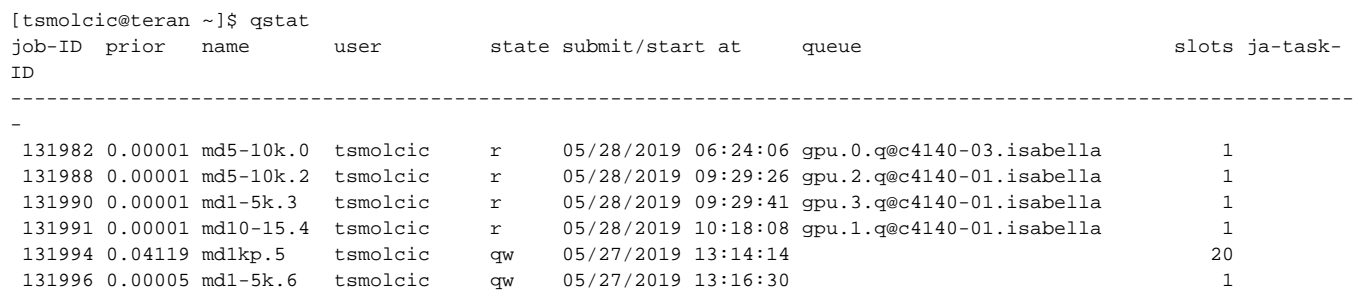

Some of more important options:

```
-s [r|p|s|h] : filter jobs by state: r - active, s - stopped, h - stopped in queue, p - queued
-j [job_ID] : detailed display of job status (if job_ID is not specified, information on all active jobs is 
displayed)
-f : detailed information about node load and job allocation to nodes is displayed
-F : detailed display of node data
-u <user_name> : only jobs from user <user_name> are displayed (* - for all users)
-q [queue_name] : command retrieves job queue information only
-g c : retrieve summary information about job queues: total queue load, total number of nodes in the queue, 
number of busy ones
and free nodes and the number of nodes in special states
-g t : slave and master tasks are marked in the jobs view
-1 <resource>=<value> : filter jobs by resources
-ext : additional information about jobs
-pri : detailed data on job priorities
```
The options of the qstat command can be combined, which is especially important when it is necessary to filter through several hundred jobs.

#### Examples of use:

#### 1. View all jobs in the queue

\$ qstat -u "\*" -s p

2. Display of all user jobs that are currently running and required a16-mpi parallel environment

\$ qstat -u "\*" -s r -pe a16-mpi

3. Display of all jobs and nodes user pero

```
$ qstat –s r –f –u pero
```
4. Display of all jobs currently running on nodes with graphical processors:

```
$ qstat –u "*" -q gpu.*.q
```
## <span id="page-9-0"></span>Display of working nodes

To print the number of processors, cores and the amount of working memory per node with use of the following command:

\$ qhost

The values of the available resources per work nodes can be printed with the following command:

\$ qhost -F vendor,scratch,memory

## <span id="page-9-1"></span>Job management

The job can also be managed after launch.

While a job is in the queue, it is possible to temporarily stop its execution with the following command:

\$ qhold <ID\_posla>

A stopped job can be requeued with the following command:

\$ qrls <ID\_posla>

Greater control over the job is provided by the qmod command. The command makes it possible to temporarily stop active jobs by sending a SIGSTOP signal to the job. The job will enter the idle state (T) but will not make resources available (memory, file descriptors). The command also enables saving the state of the process to disk (checkpointing) for jobs that have this option. Furthermore, using the qmod command, the user can stop the active process and return it to the job queue.

The command parameters are:

```
-c : the command performs a process state saving
-f : parameter defines to execute the command whether it is possible or not
     (useful when requeueing jobs marked with the -r n parameter).
-r: the command stops the job and puts it back in the queue.
-s : the command stops the execution of the active process.
-us : command resumes execution of stopped active job.
```
The job is completely stopped or unqueued with the command:

\$ qdel <job\_ID>

#### It is possible to stop all user jobs:

\$ qdel -u <username>

Force stop should be used for stuck jobs or jobs in loop:

\$ qdel -f <job\_ID>

## <span id="page-10-0"></span>Access to information about completed jobs

The qacct command is used to retrieve information about completed jobs. The syntax is:

```
$ qacct <ptions>
```
Most common example:

\$ qacct -j <job\_ID>

Prints all the information about the completed work.

#### Other useful **qacct** command options are:

```
-j <job_id> : detailed description of individual jobs
-h <node_address> : statistics for individual nodes
-q <queue_name> : statistics for individual queues
-o <username> : statistics for individual users
-pe <parallel_env_name> : statistics for individual parallel environments
-slots <number_of_processors> : statistics for jobs for a specified number of processors
-P <project> : display the consumption summary of the defined project
```
#### Examples of use:

1. Detailed information about all jobs performed on the cluster (caution: large amount of data):

```
$ qacct -j
```
2. Display of information about all jobs of the defined user:

```
$ qacct -j -o <user>
```
Display a summary of the consumption of computer resources of a defined user (if <user> is not defined, data for all users is displayed):

\$ qacct -o <user>

3. Display information about all jobs for the defined project:

\$ qacct -j -P <projekt>

Display of the consumption summary of the defined project (if <project> is not defined, data for all projects are displayed):

\$ qacct -P <project>

# <span id="page-11-0"></span>**Cheatsheets**

## <span id="page-11-1"></span>Linux cheatsheet

# <span id="page-11-2"></span>Navigating the file system

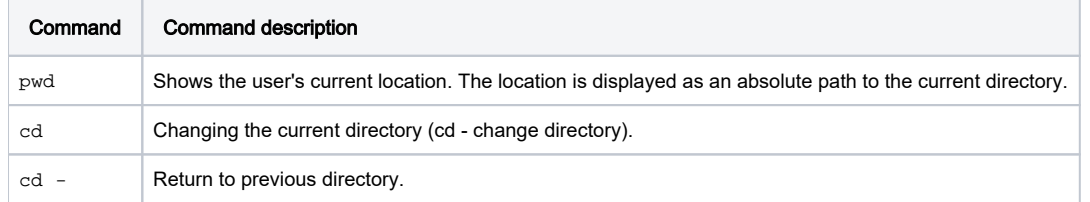

# <span id="page-11-3"></span>Directory management

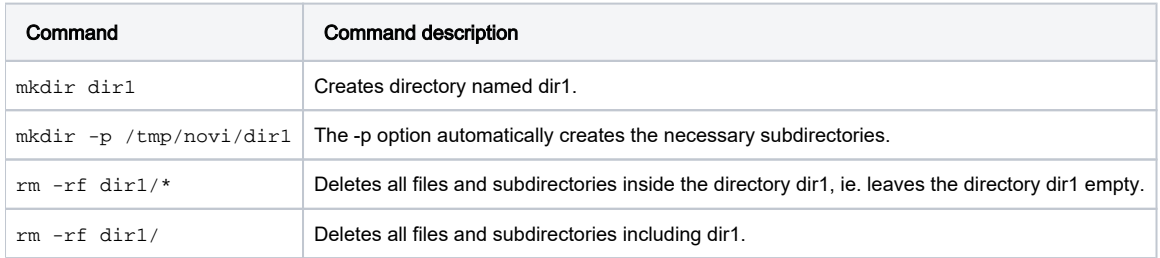

# <span id="page-11-4"></span>Copying files and directories

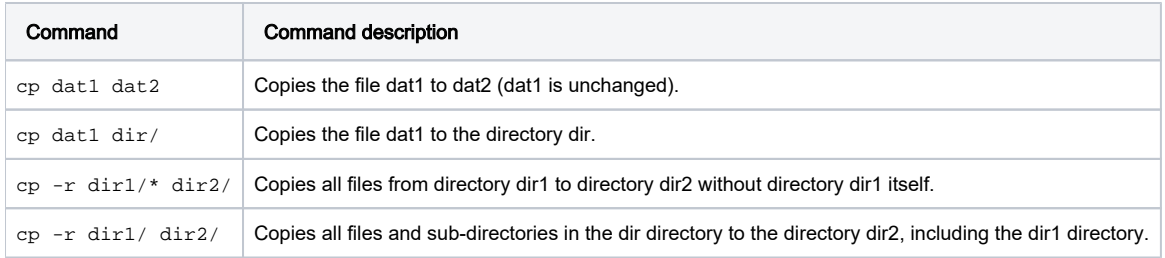

## <span id="page-11-5"></span>Move and rename files and directories

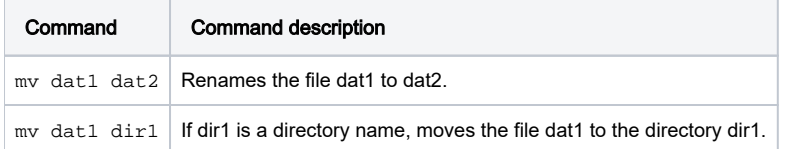

## <span id="page-11-6"></span>Password change

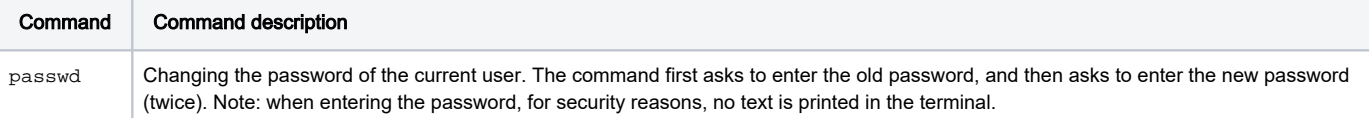

# <span id="page-12-0"></span>Auto-fill and search of command history

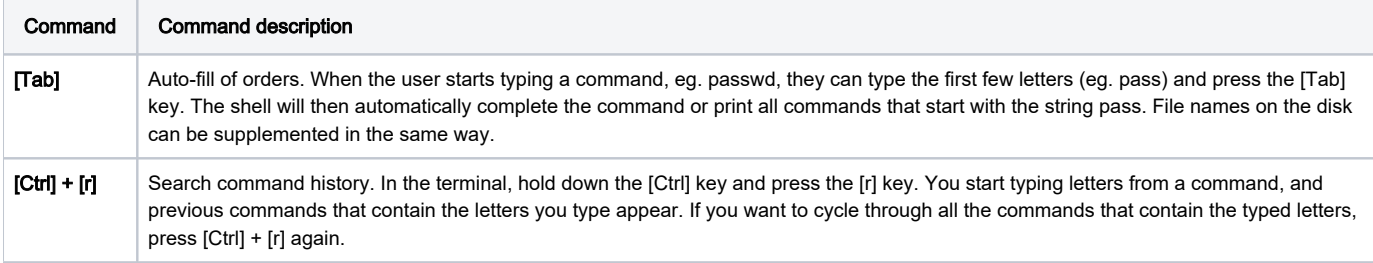

# <span id="page-12-1"></span>SGE cheatsheet

## <span id="page-12-2"></span>Job submit

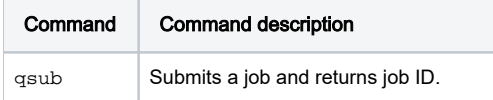

# <span id="page-12-3"></span>Checking job status

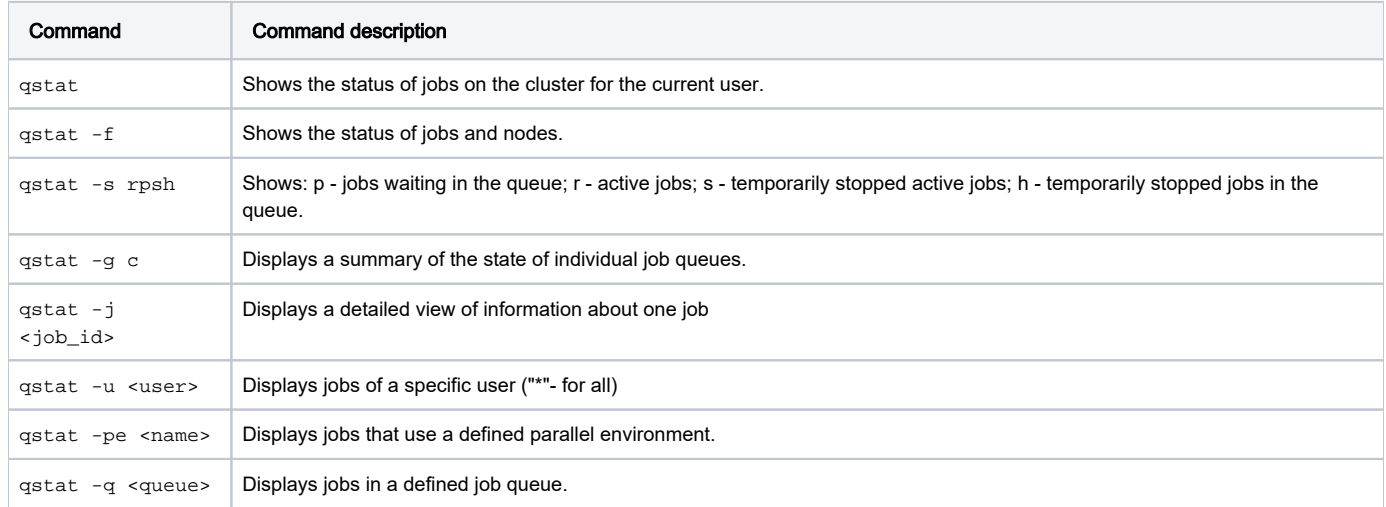

# <span id="page-12-4"></span>Stopping jobs

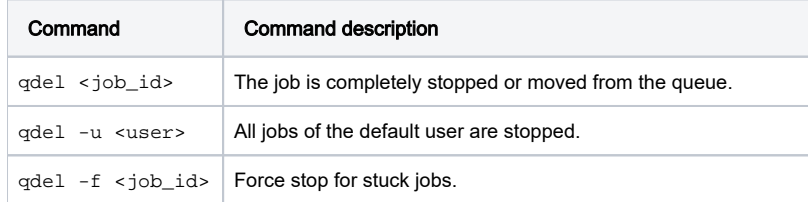

# <span id="page-12-5"></span>Information about completed jobs

Command Command description

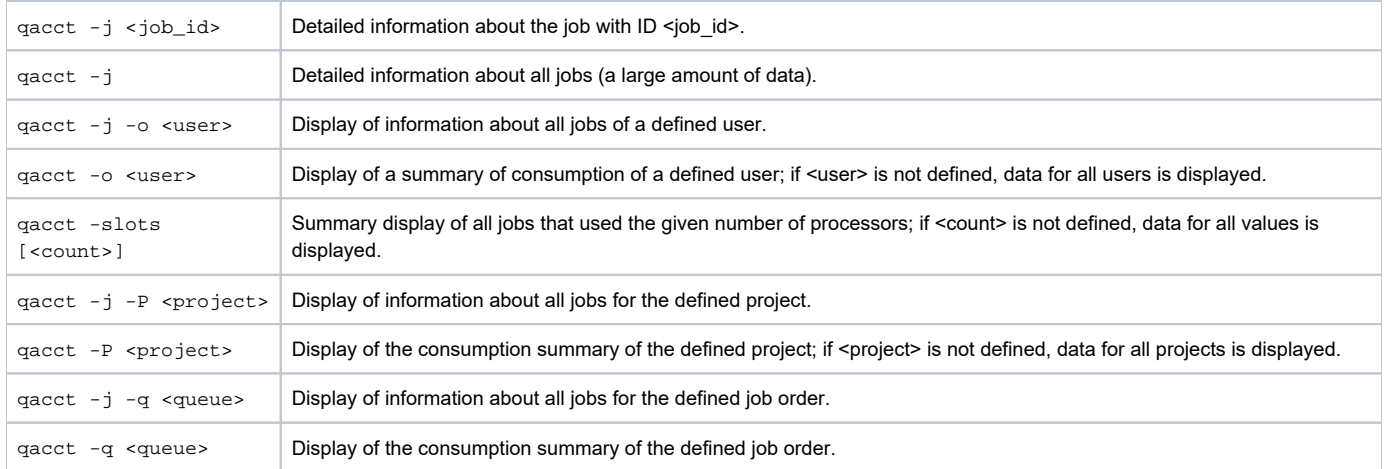